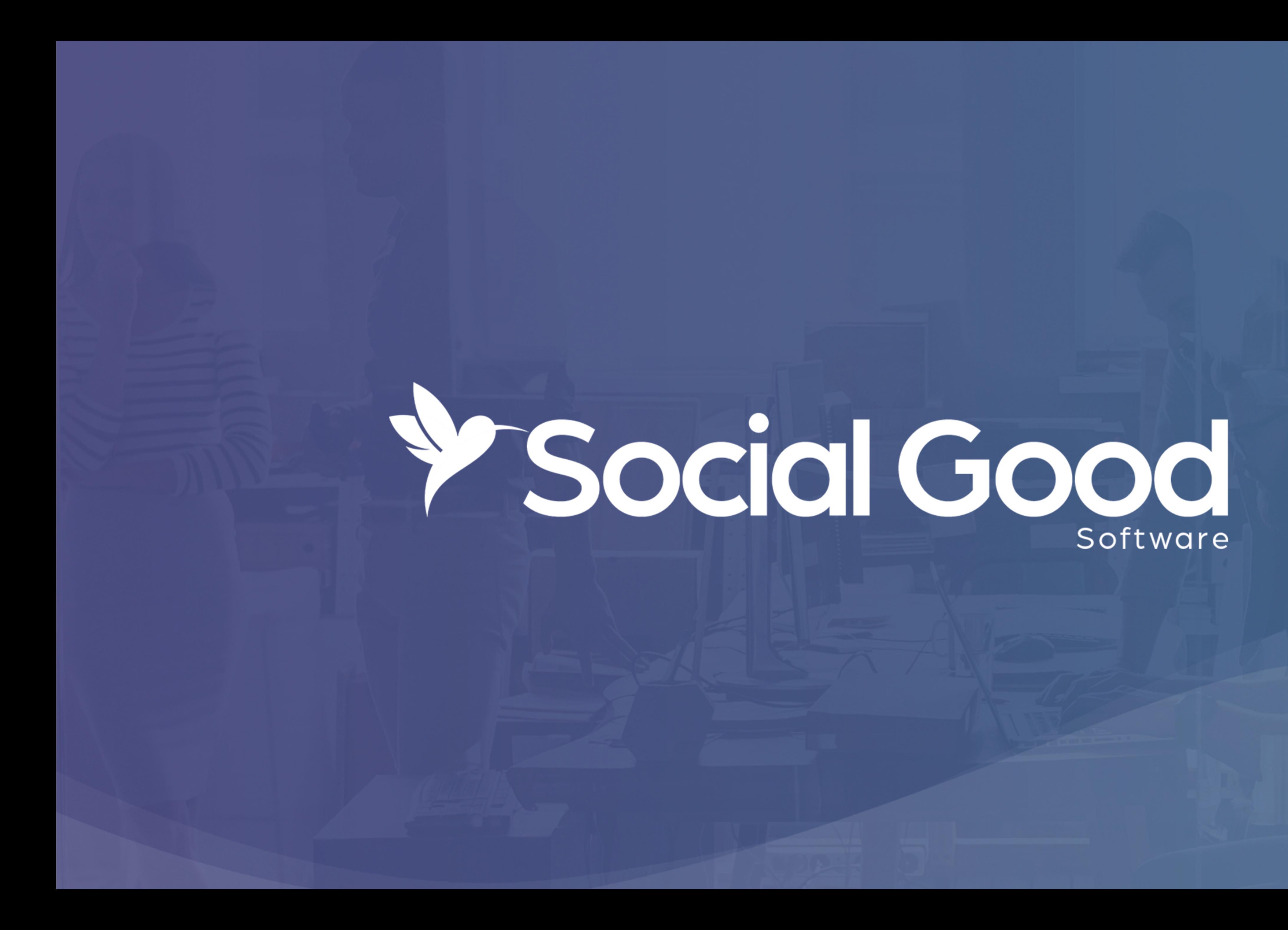

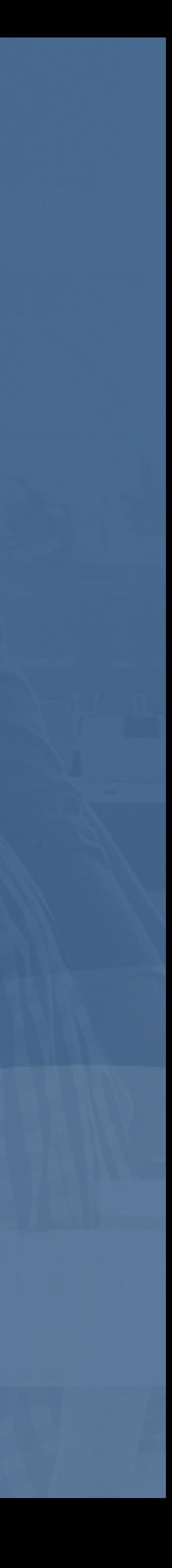

### How to create an automated email

- Write your email with Google Docs
- Create a sales order query with Altru
- Design your email with Social Good Software
- Schedule your email to go live

[socialgoodsoftware.com/email-deck](http://socialgoodsoftware.com/email-deck)

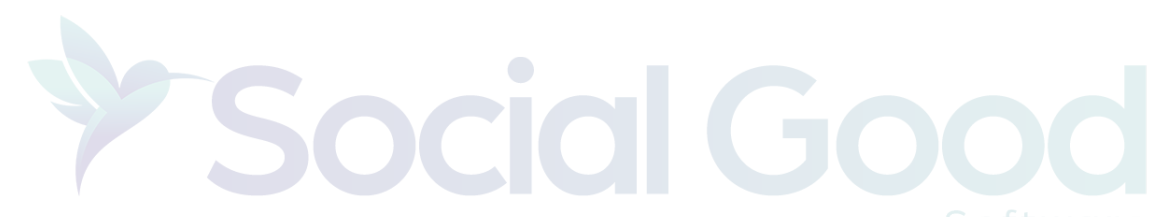

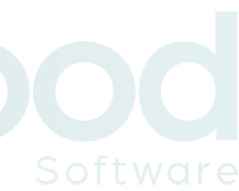

# Write your email with Google Docs

Write the email as if you had all the information you need

- Write your email with Google Docs
- 
- such as links and images

Find any assets you would like to include in your email

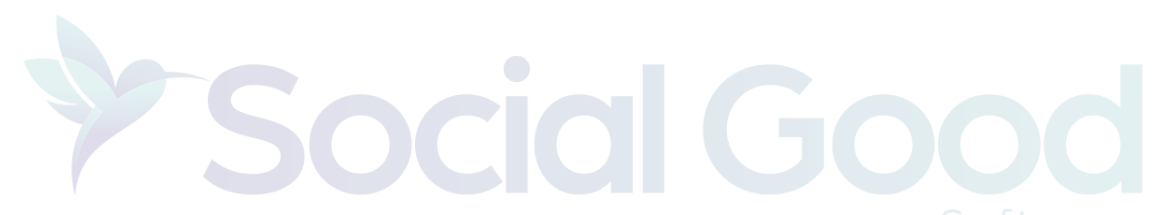

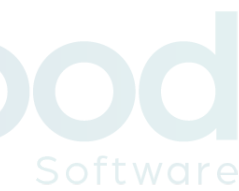

[socialgoodsoftware.com/email-template](http://socialgoodsoftware.com/email-template)

### How to create a sales order query with Altru

- Start with your questions?
- Create your queries with Altru
- Create a sales order query with Altru

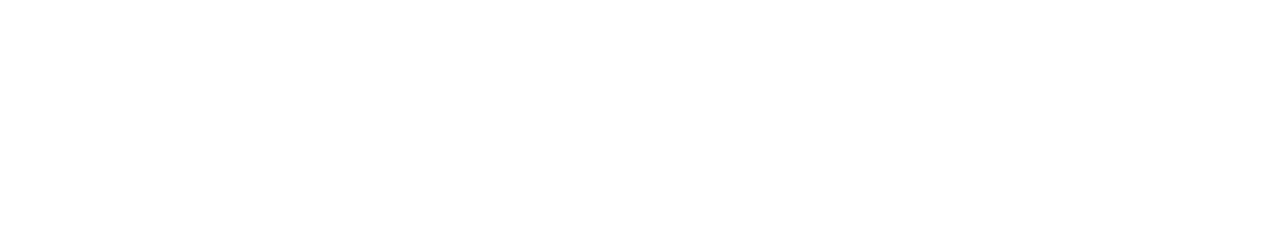

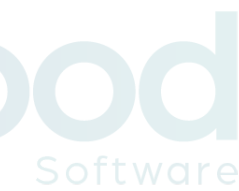

- Take a few minutes and define the questions you want to have answered
- Think about the data you will need and how you would like that data to be presented
- Work through any joins or exclusions on paper before writing queries

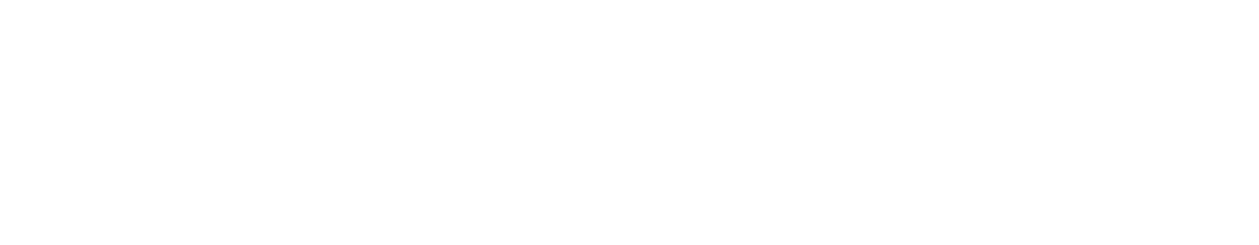

### Start with your questions?

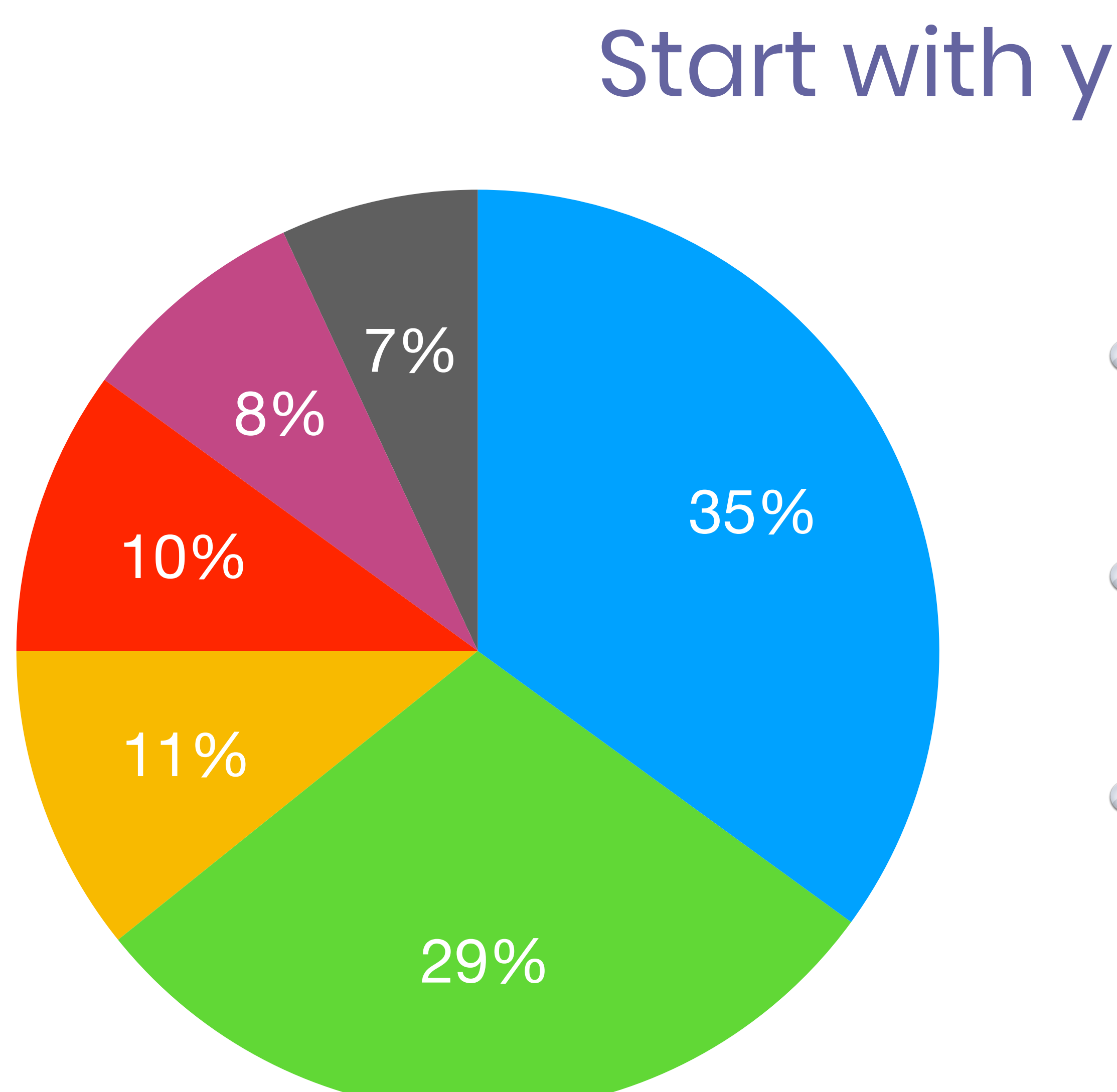

- Convert your ideas from paper to a query with Altru
- $\bullet$  It's ok if you need to create multiple queries you can always join them together
- $\bullet$  Be patient as you find the fields you are looking for
- Start with one row and make sure it matches your expected output
- Test and test and test some more

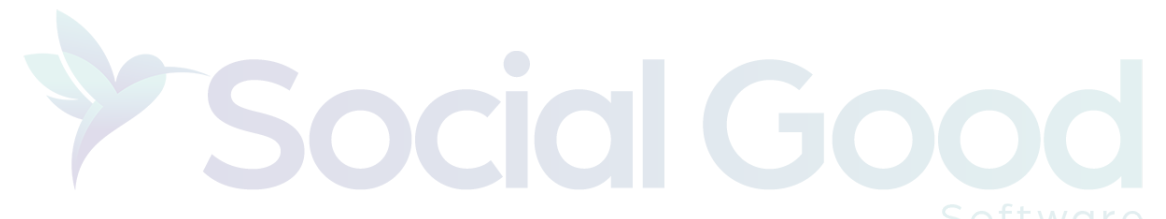

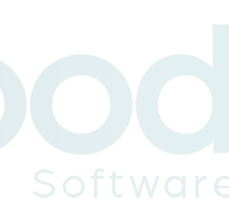

### Write your queries with Altru

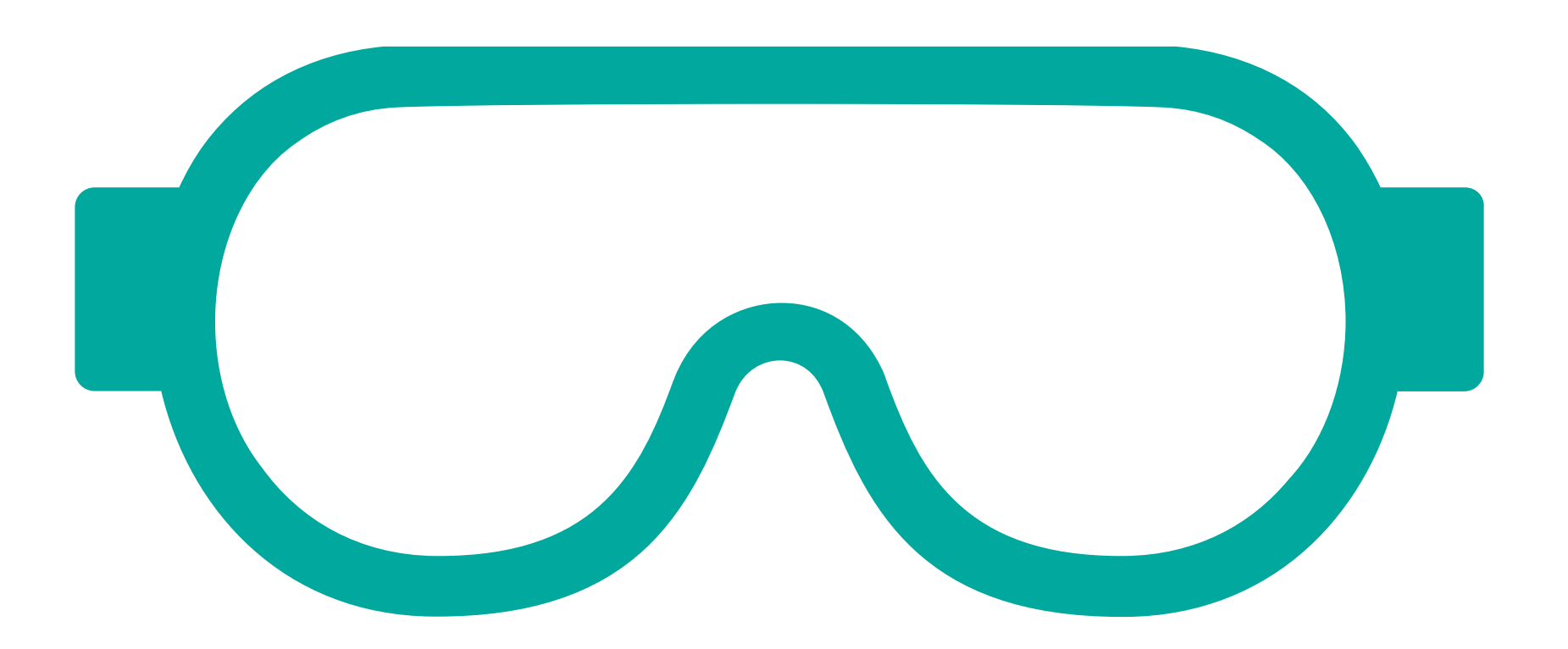

# Create a sales order query with Altru

### Results fields to display:

 $X$   $+$   $+$   $\Sigma$   $e^{i\theta}Z$ 

- Constituent\First name
- **Email Address** Email address
- **E** Lookup ID
- Transaction date
- 
- 
- 
- **Amount**
- Sales Order record

Sales Order Item\Sales Order Item Ticket\Program Events\Start date Sales Order Item\Sales Order Item Ticket\Program Events\Start time Sales Order Item\Sales Order Item Ticket\Program Events\End time

socialgoodsoftware.com/query-template

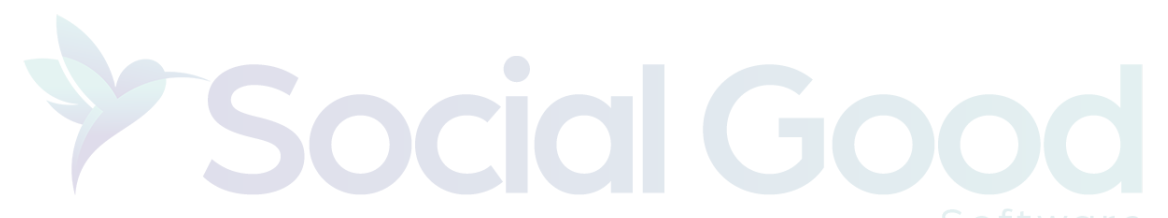

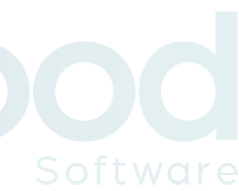

# Create a custom Note Type

- The Note Type is used as a reference point to proof of the email being sent
	-
	-

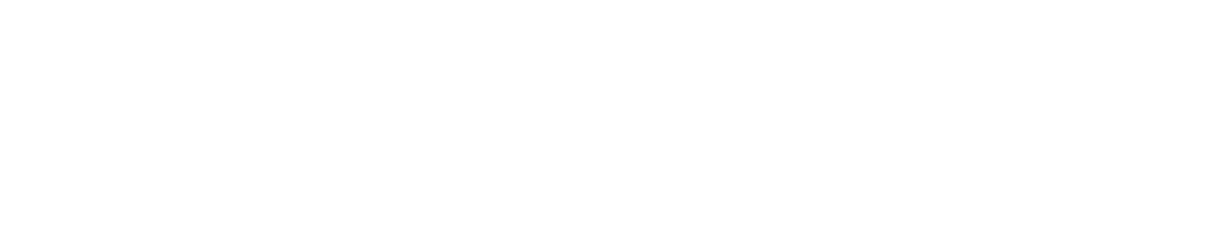

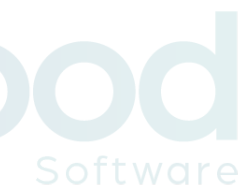

Allow us to not double send emails to the same person

Administration => Code tables => Tickets => Sales Order Note Type

## Design your email with Social Good Software

- Have your domain name verified
- Have the title of the email ready to go
- $\bullet$  Have the from and reply to address ready
- Have a Note Type defined
- Have your email written
- Have all your assets exported out of Google Doc

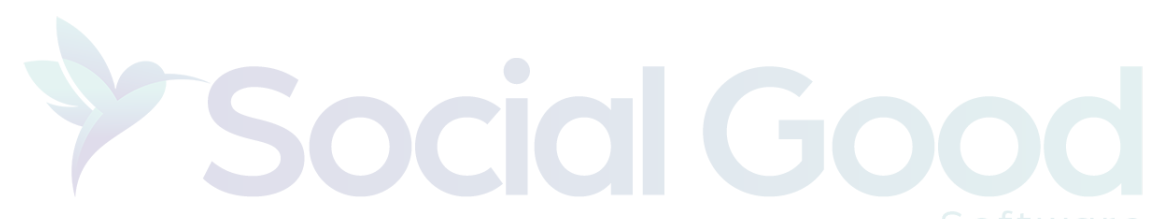

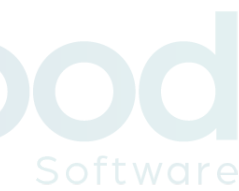

### Migrate over content from Google Docs

- $\odot$  How to add a header image?
- $\odot$  How to add content to the email?
- $\odot$  How to add links to the email?
- $\Theta$  How to add eTicket link to the email?
- $\odot$  How to add variables to the email?
- $\odot$  How to add social media icons?
- $\odot$  How to add a footer image?
- $\odot$  How to add a footer section?

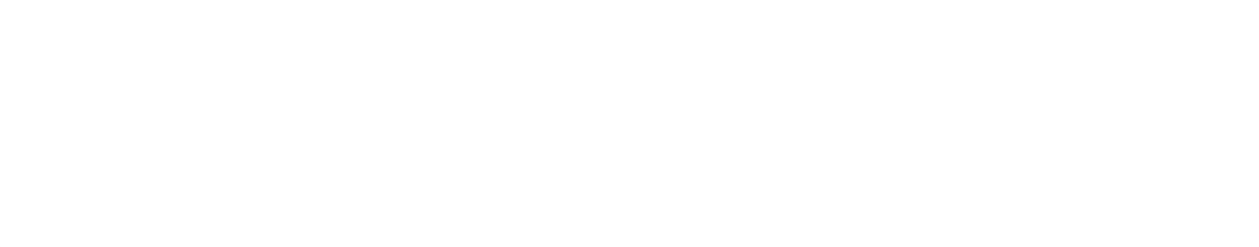

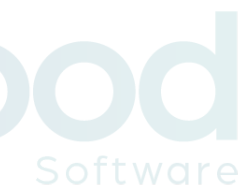

## Schedule your email to go live

Test the email and make sure you like it before you enable it

Adjust the Query for your go live date

Click on the "Start sending emails?" Option in the settings

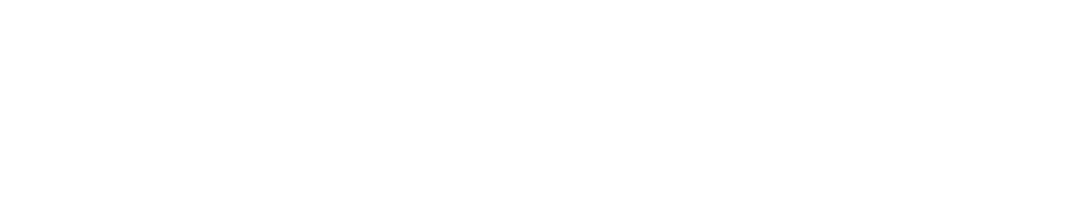

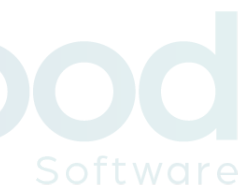

# Thanks for watching!

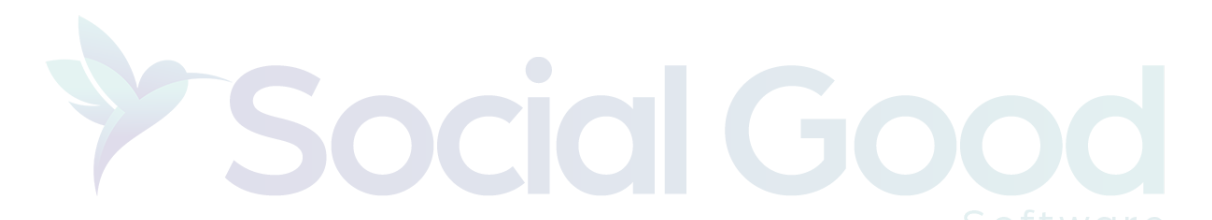

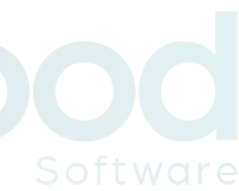